## **GUIDER 3D Ver.1.0.9.3 キャリブレーション作業⼿順書**

2020 年 2 ⽉ 13 ⽇ 株式会社ニコン・トリンブル

各種キャリブレーションは、Trimble SX10 の精度に大きく影響を及ぼします。必ず、下記の手順・条件に従って作業を ⾏って下さいますよう、宜しくお願い致します。

■ 各種キャリブレーションの起動

メインメニューの 『システム』 → 『キャリブレーション』を選択します(Ver.1.0.9.3 にて新規追加)

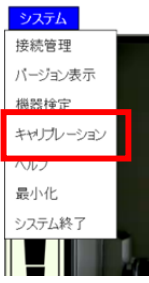

- キャリブレーションを行う際の注意事項
- · キャリブレーションを行う場合は機器を安定した場所(木脚、安定した地盤)に設置してください。
- **・ 電⼦気泡管画⾯のコンペンセータのチェックを外した状態で⾏ってください。**

■ キャリブレーションのメイン画面

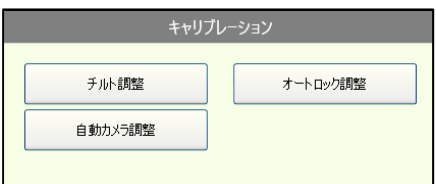

全て調整を⾏う場合は、チルト調整 ⇒ オートロック調整 ⇒ ⾃動カメラ調整の順番で⾏ってください。 全ての機能開始をクリックすると、⾃動的に調整作業を⾏います。

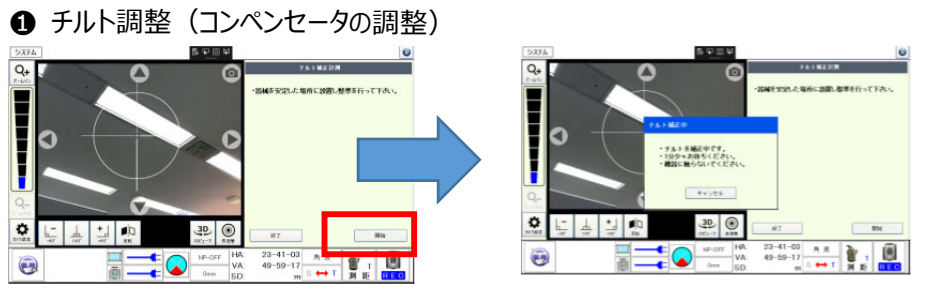

チルト調整では Trimble SX10 に内蔵されている電子気泡管 (コンペンセータ) の自動調整を行います。開始をクリッ クしたら終了になるまでお待ちください。

**②** オートロックヨリメーション調整)

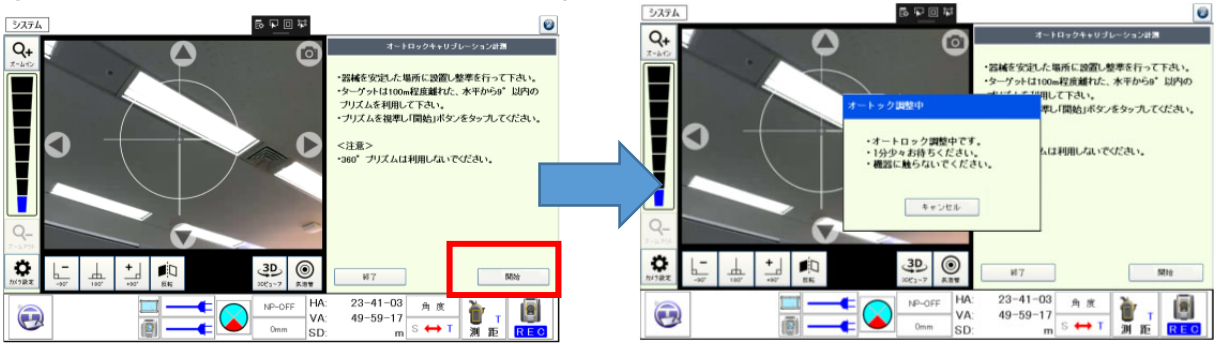

オートロック調整では、オートロック時プリズムの中心に視準軸を近づける為の調整を行います。 Trimble SX10 から 100m 以上離れた点にプリズムを設置してください。100m未満では絶対に⾏わないでください。 また、高低差の鉛直角 9°以内ということも加えて注意が必要です。360°プリズムは使用できません。

## 6 自動カメラ調整

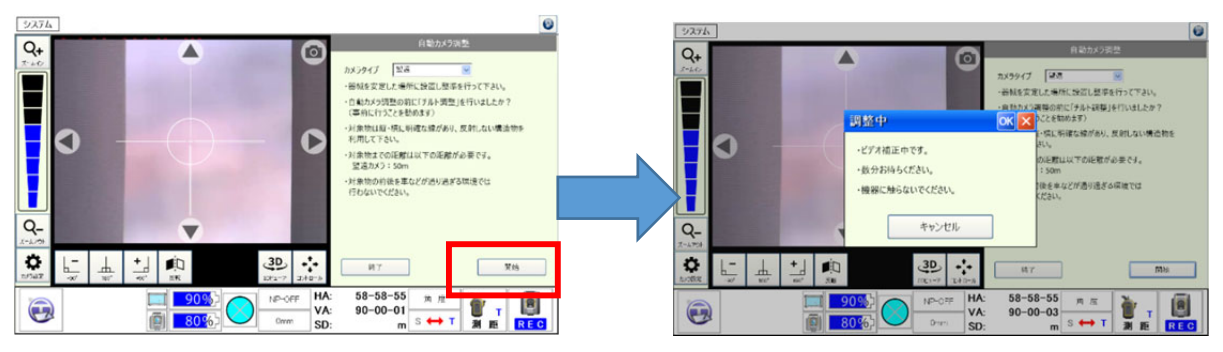

自動カメラ調整は、視準軸(手動視準)の誤差を調整します。

自動カメラ調整は時間・温度変化に対して非常に安定しているため、頻繁に行う必要がありません。

以下の問題点があった時、行ってください。

- **・ カメラ画像と測定点の間にずれがある場合。**
- ・ **正側/反側で望遠鏡⼗字線がズレる場合。**
- ・ **スキャンポイントとオーバーレイ画像の⾊付けが⼀致しない場合。**

50m 以上離れた点の縦横の模様が明確になるターゲットを視準してください。

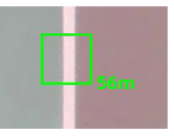

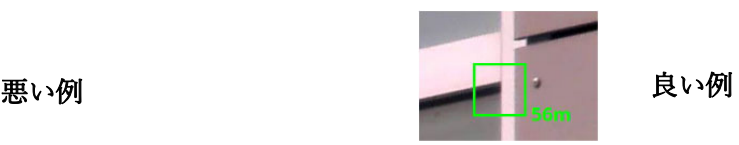

- 水平・鉛直に明確な線がある構造物でピントがはっきりしている構造物。
- 平面構造物を利用して下さい。
- ・ 光沢のある構造物は避けて下さい。
- キャリブレーション中構造物が動かず、手前を車などが遮る環境は避けて下さい。

精度に大きな影響を及ぼしますので、必ずカメラ調整を行った場合は、コリメータ─を使用して精度確認してください。 コリメータ―がない場合はニコン・トリンブルにご相談ください。